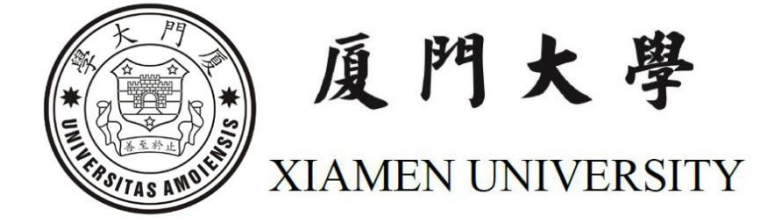

# 全国高校毕业生就业管理与监测系统 厦门大学院系用户使用手册

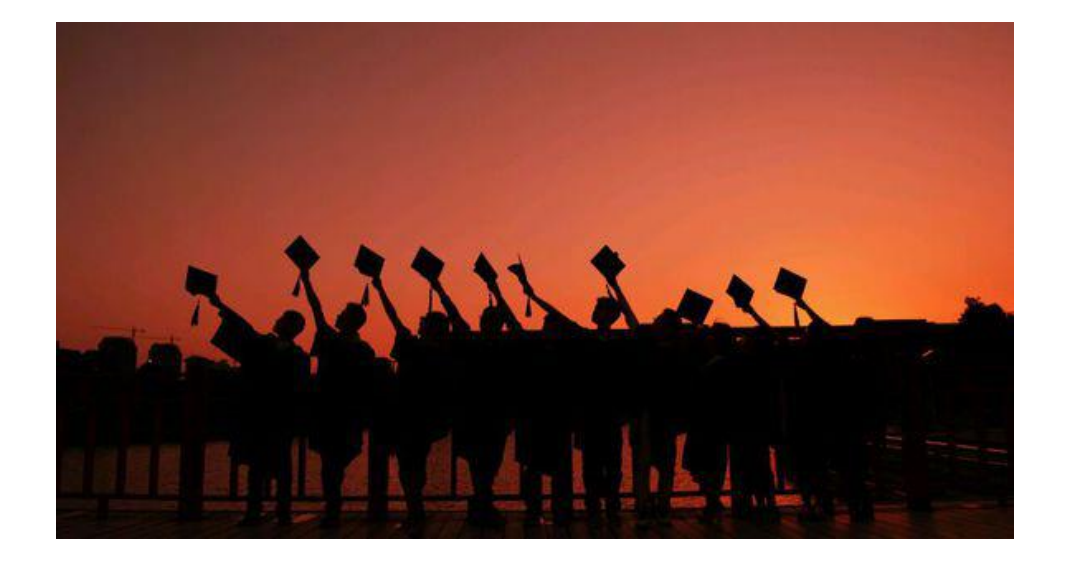

厦门大学学生工作部(处)

2017 年 4 月

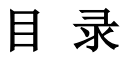

<span id="page-1-0"></span>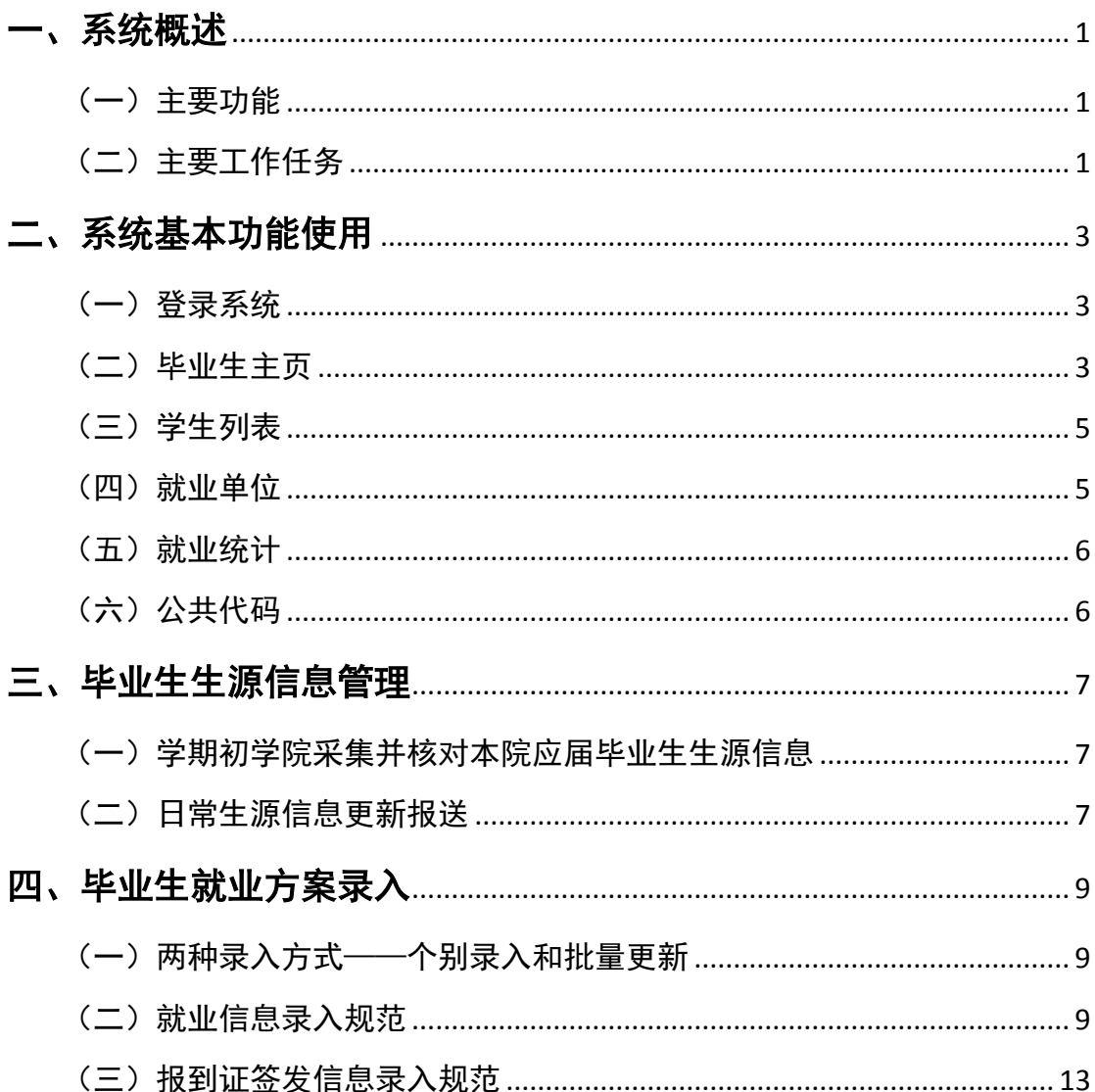

# 一、系统概述

# <span id="page-2-0"></span>(一)主要功能

全国高校毕业生就业管理与监测系统登陆后的主页面如图 1 所

示:

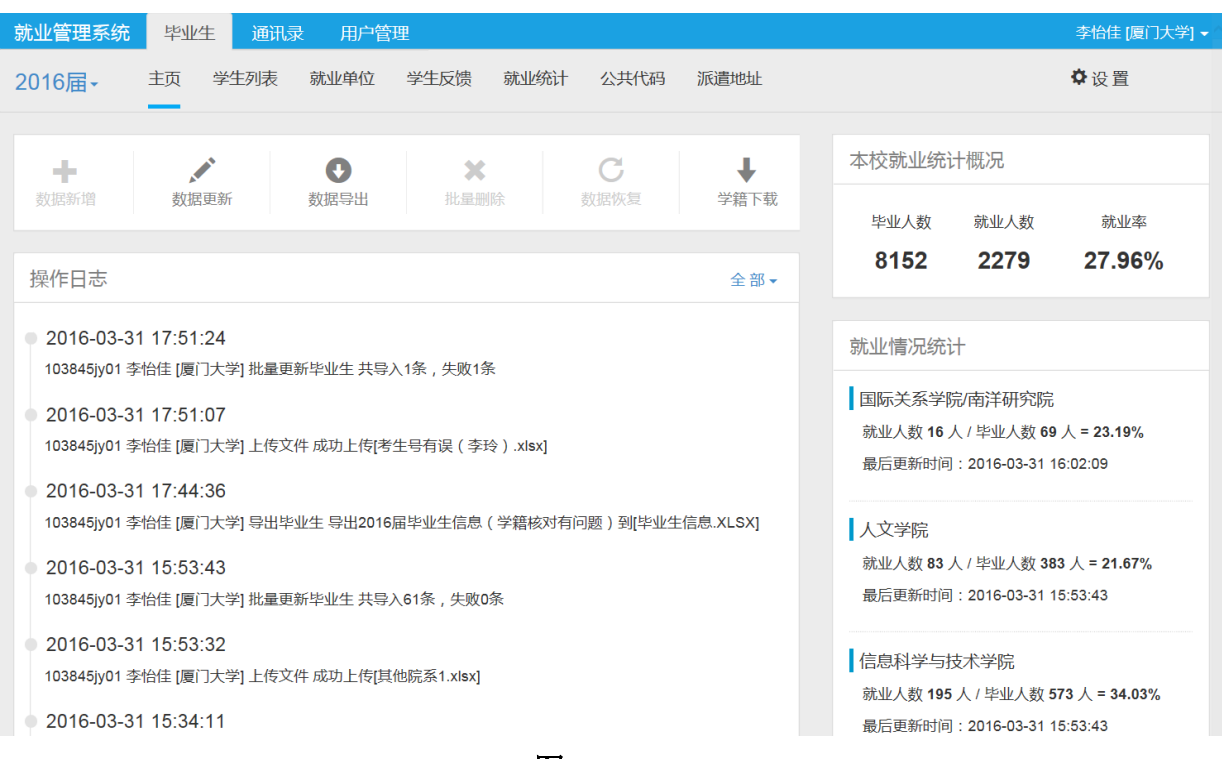

#### 图 **1**

系统主要包括就业数据新增、更新、删除、导出等功能。

# <span id="page-2-1"></span>(二)主要工作任务

1. 省级

(1)生源信息审核;

(2)实时统计和查看各校就业信息,进行就业统计。

2. 校级

(1)生源信息核对、导入、更新;

(2)每年 6 月、9 月、12 月,核对并在监测系统更新本校应届

毕业生就业信息;

(3)按教育部要求,每月 10 日、20 日、30 日统计和查看本校 就业情况;

(4)用监测系统数据作为基础数据,编制学校就业质量年度报 告。

## **3.** 院级

(1)生源信息采集,生源信息变动报送;

(2)每月在监测系统更新、录入本院应届毕业生就业信息;

(3)实时统计和查看本院就业情况;

(4)可用监测系统数据基础数据,编制院系就业质量年度报告、 进行工作总结等。

# 二、系统基本功能使用

<span id="page-4-0"></span>本系统将高校毕业生的就业管理工作(生源学籍审核、数据统计报送等)移 植到互联网平台完成,降低就业工作成本,提高工作效率。

<span id="page-4-1"></span>(一)登录系统

使用系统需 IE 浏览器 10.0 以上版本,也可使用 Chrome 浏览器或其他浏览器 的高速模式。

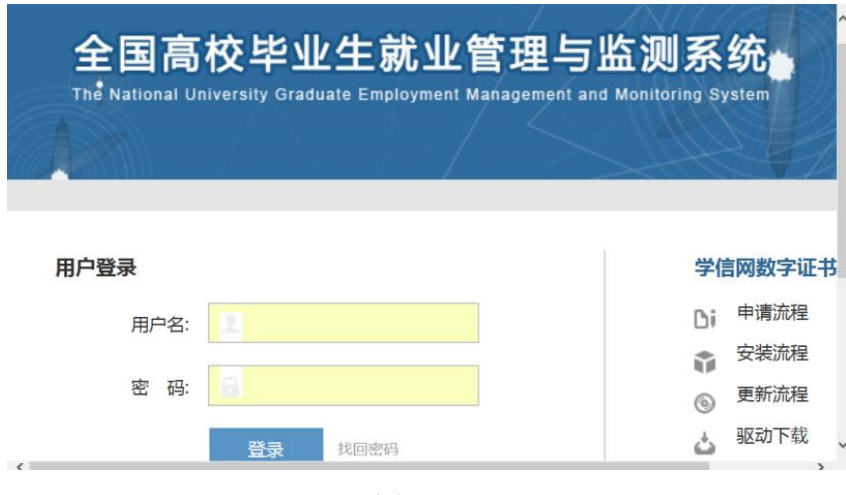

登录网址 http://jy.ncss.org.cn/, 如图 2:

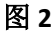

## <span id="page-4-2"></span>(二)毕业生主页

院系用户可直观地看到本院应届毕业生实时的就业统计概况:

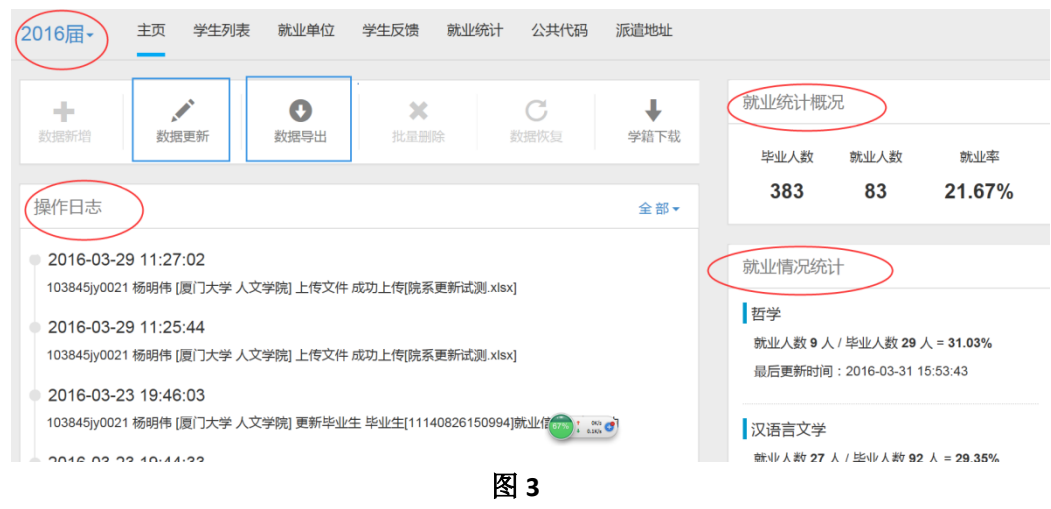

★数据导出——可导出生源数据、就业数据 数据导出可选择文件类型、标题类型、导出字段,如图 4: 数据导出

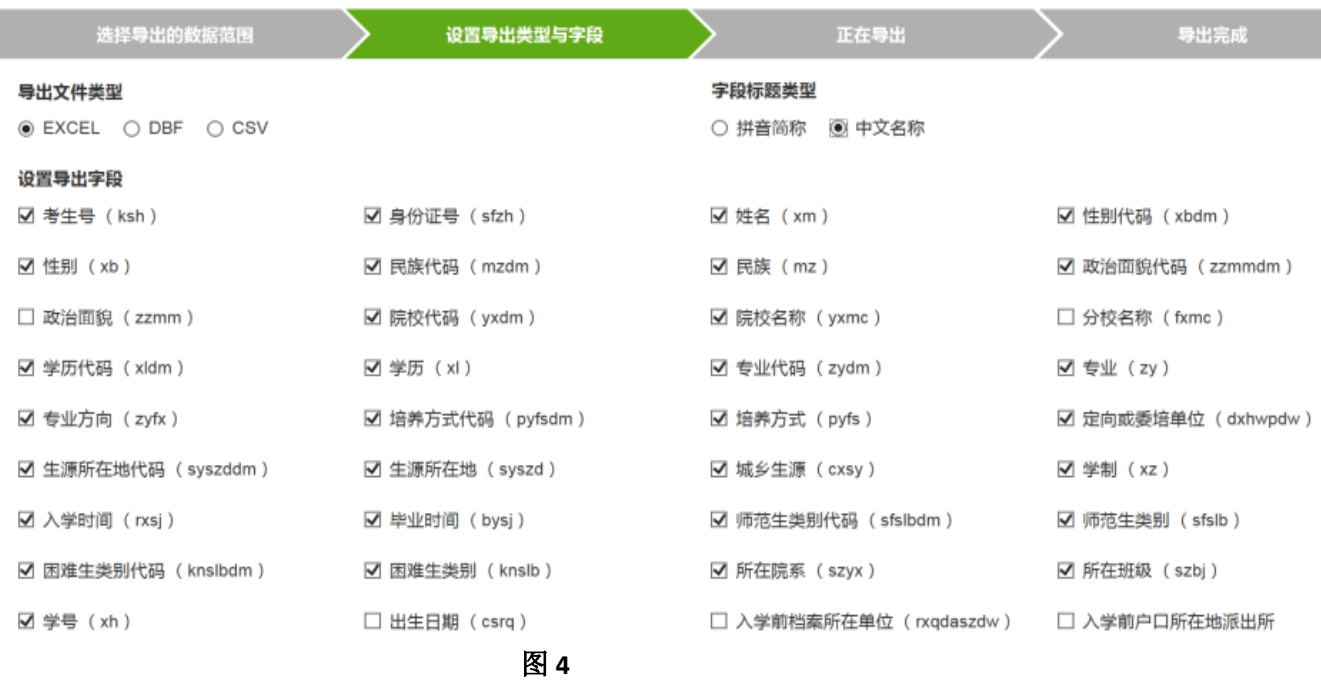

★数据更新——在监测系统上传整理好的学生基本信息和就业 信息,如图 5:

## 主页 学生列表 就业单位 学生反馈 就业统计 公共代码 派遣地址 2016届-数据更新 更新基本信息,包括所在院系、所在班级、学 号、出生日期、档案信息、户口信息及联系方 式。 更新就业信息,包括毕业去向信息和报到证信 息。 NOTE: 新版提示 导入后可直接在线编辑错误的数据内容,无需下 载。 毕业生生源基本信息– ◉ 更新基本信息 ◎ 更新就业信息 | 浏览 ... 支持xls,xlsx,dbf,zip格式

图 **5**

注:生源信息更新只能通过数据更新(图 5)进行,直接将整理好的就业信 息标准表导入系统;就业信息可通过数据更新(图 5)进行批量更新,也可进入 每个学生页面进行编辑;

# <span id="page-6-0"></span>(三)学生列表

学生列表中有本院所有学生信息,可在这个界面中录入学生的就 业信息

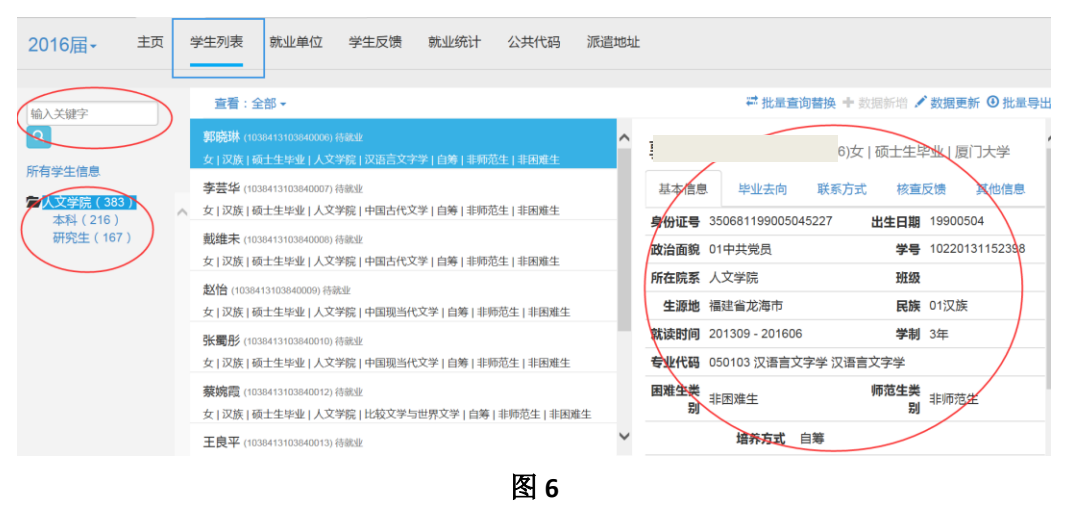

点击右侧栏目左上角"点击修改"可以对学生的毕业去向、联系方式等信息 进行修改,修改完毕下方字段后点击"确认",系统提示"操作成功"即可保存。

| 毕业去向<br>联系方式<br>基本信息 | 核杳反馈<br>其他信息  |
|----------------------|---------------|
| 点击修改                 |               |
| 毕业去向 待就业             | 单位名称          |
| 组织机构代码/工商<br>营业执照    | 单位性质          |
| 单位行业                 | 单位所在地         |
| 工作职位类别               | 单位联系人         |
| 联系人电话                | 联系人手机         |
| 联系人email             | 联系人传真         |
| 单位地址                 | 单位邮编          |
| 报到证签发类别 未签发报到证       | 报到证签往单位名<br>称 |
| 签往单位所在地              | 档案转寄单位名称      |
| 档案转寄单位邮编             | 档案转寄单位地址      |
| 户口迁转地址               |               |
| 报到证起始时间              | 报到证编号         |

唐旭 (1038413103570002)女 | 硕士生毕业 | 厦门大学

图 **7**

## <span id="page-6-1"></span>(四)就业单位

在就业单位页面,可通过单位名称查询学生就业单位的组织机构 代码、所属行业类型、单位性质,根据单位所在地进行匹配,录入学 生就业信息时可查询参考。

# <span id="page-7-0"></span>(五) 就业统计

系统的就业统计提供了一些基本的统计,在左侧的下拉菜单可自 行选择,也可将统计数据导出 EXCEL 表格。

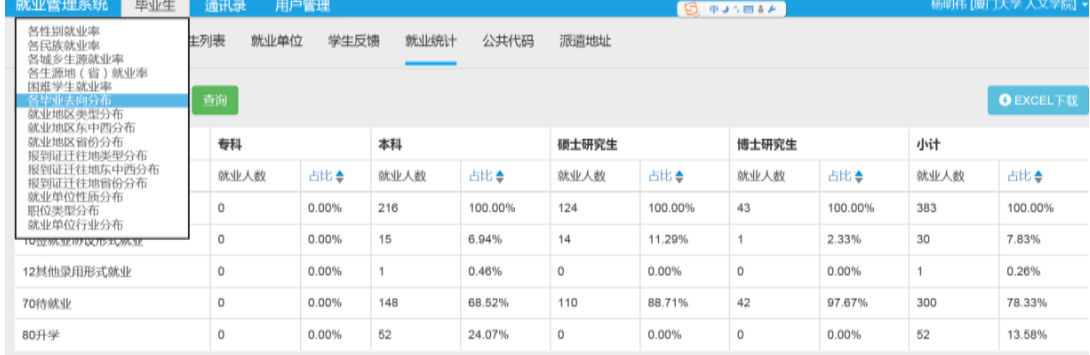

图 **8**

# <span id="page-7-1"></span>(六)公共代码

在公共代码页面可查询生源信息录入、就业信息录入时需要用到 的代码。(导入更新时均以代码为准)

# 三、毕业生生源信息管理

<span id="page-8-0"></span>每年学校将于秋季学期初开展生源信息采集工作,并整理导入。

## <span id="page-8-1"></span>(一)学期初学院采集并核对本院应届毕业生生源信息

学校根据学籍部门提供的基础数据,提供给各学院,学院负责按 照生源报送标准表格进行信息采集。

★★★核对的内容包括:

(在核对信息时如有不清楚的代码均可在系统"公共代码"界面 查询)

1. 确认应届毕业生是否有缺失或多余(外籍、港澳台侨、在职、 委培、延期、退学的毕业生均不应出现在系统里);

2. 生源所在地——精确到区县级(系统的初始数据一般只精确到 省级,导入时需使用"生源所在地代码"字段,具体可在"公共代码" 界面查询):

3. 培养方式——非定向、定向、在职、委培、自筹(在职、委培 的研究生一般不应在系统里)

注意: 培养方式为定向的学生, 需要在"定向或委培单位"一 栏填写具体的定向类别,如非西藏生源定向西藏、国防生、少民骨干

- 4. 困难生类别&师范生类别;
- 5. 专业代码及专业方向一一(学校有自设的专业,在教育部标准 专业代码库中没有,因此,学校自设 的专业在系统中"专业方向名称"填 写,报到证以"专业方向名称"为准)

6. 姓名、身份证号、学号、性别、学院、班级等学生基本信息;

7. 手机、电子邮箱、QQ 号码等联系方式(对后续跟踪调查及校 友资源统计很重要)。

(二)日常生源信息更新报送

**1.** 生源多余或缺失>>>>将生源信息报送标准表整理好报送至学 校,增添信息标绿,删除信息标红。

**2.** 生源基本信息有误>>>>整理有误的信息,如生源地(需精确到

区县)、困难生类别、培养方式、专业代码及专业方向等,表格整理 好后报送至学校。

3. 联系方式缺失或有误>>>>在"学生列表"-"联系方式"界面 点击修改,或用导出的表格整理修改后上传更新。

上传更新操作流程如下:(1)"数据更新"一"更新基本信息", 更新需以考生号(必填字段)作为标准(2)更新时使用的是导出时 的标准表,字段就会自动匹配,如图 10:

数据更新(基本信息)

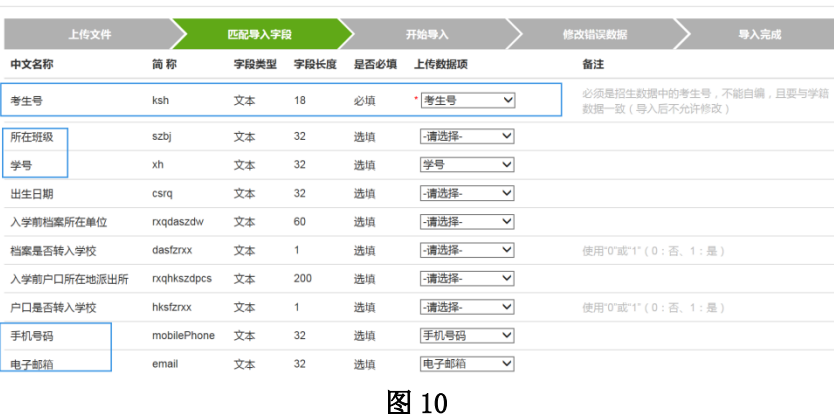

# 四、毕业生就业方案录入

# <span id="page-10-1"></span><span id="page-10-0"></span>(一)两种录入方式——个别录入和批量更新

1.个别录入

院系用户在"学生列表"一"毕业去向"界面进行就业方案录入, 点击修改即可录入就业信息。(建议采用此种方式)

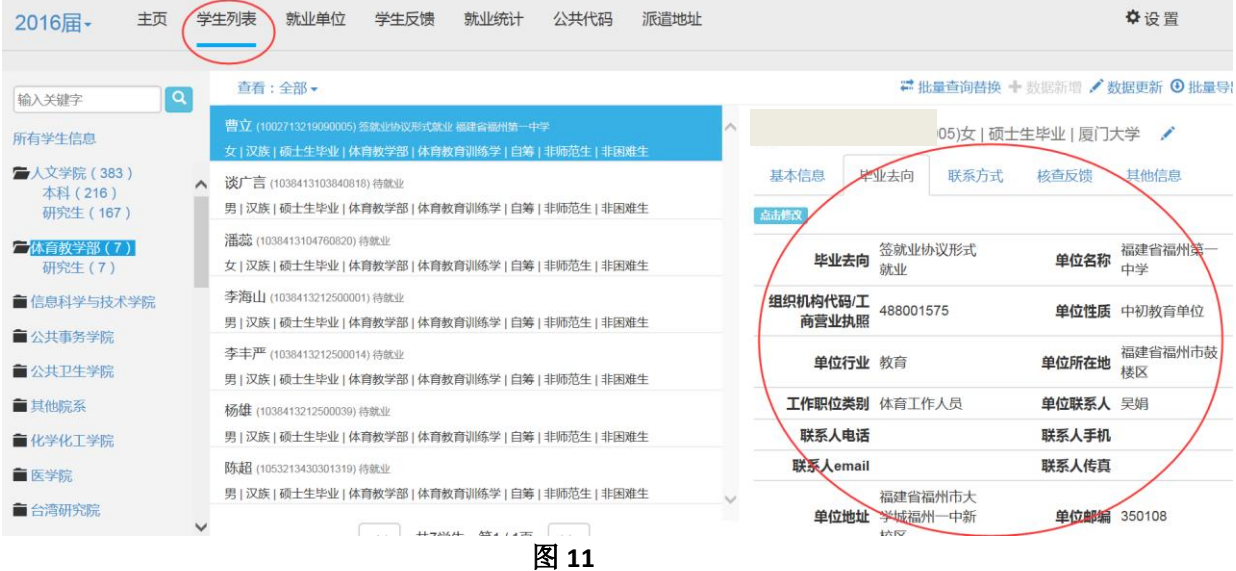

# 2.批量更新

使用从系统导出的标准 EXCEL 表进行就业信息整理,整理好后在 "数据更新"界面上传进行批量更新。

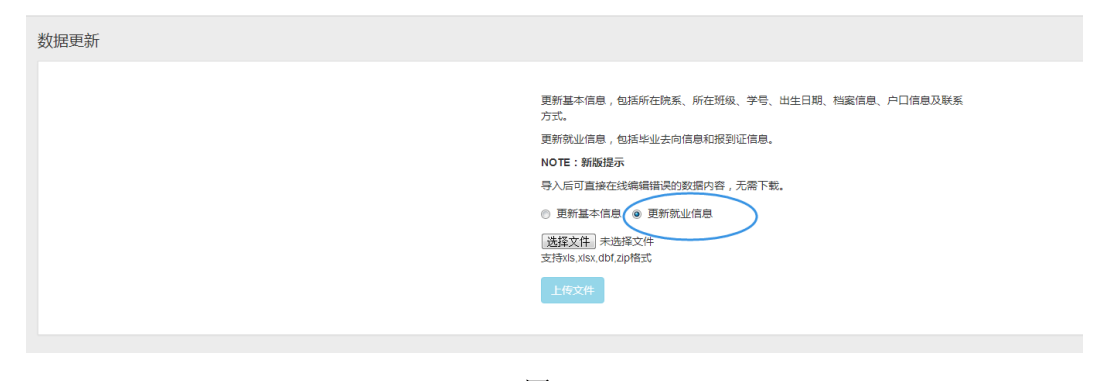

图 **12**

# <span id="page-10-2"></span>(二)就业信息录入规范

## **1.**毕业去向(就业落实方式代码)录入

★毕业去向(就业落实方式)是开具报到证和统计就业率的依据。

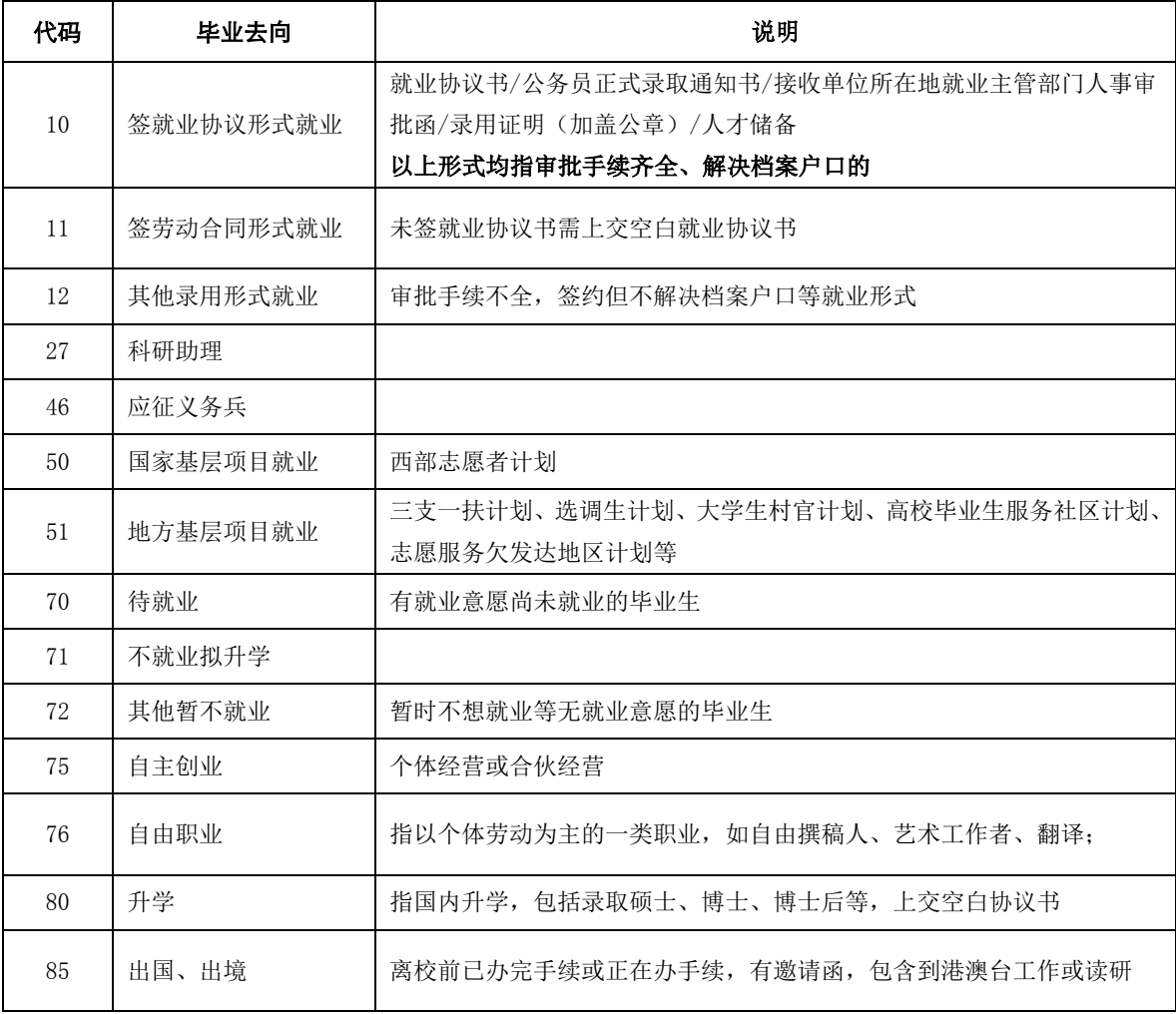

(就业落实方式代码对照表)

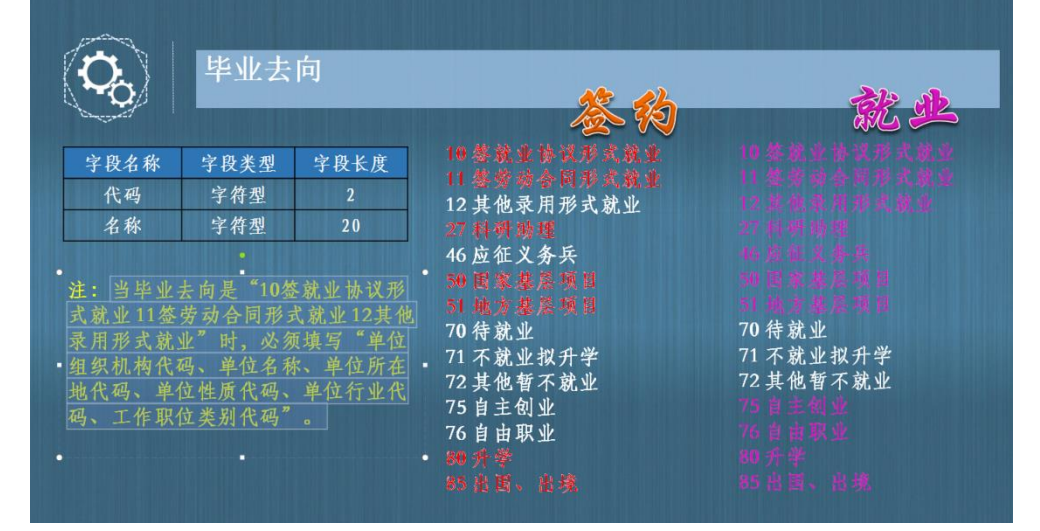

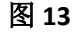

就业率**=**(**10+11+12+27+46+50+51+75+76+80+85**)**/**毕业生总数 待就业率**=70/**毕业生总数 暂不就业率**=**(**71+72**)**/**毕业生总数

## (就业信息录入界面)

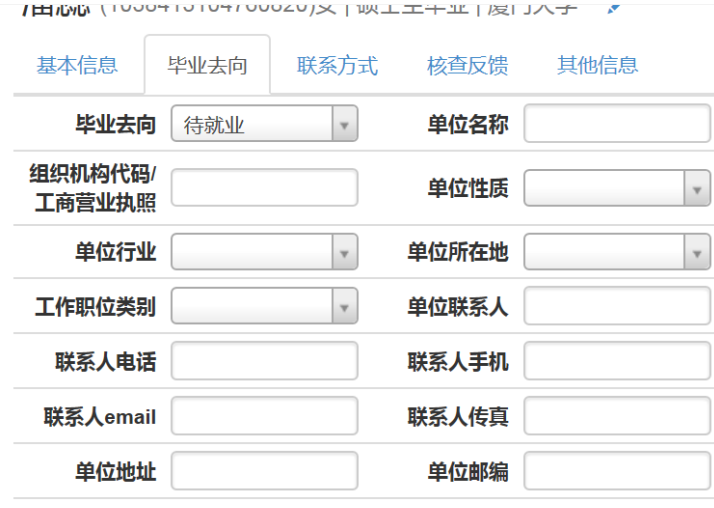

图 **14**

# ★★★根据毕业去向不同需录入不同字段:

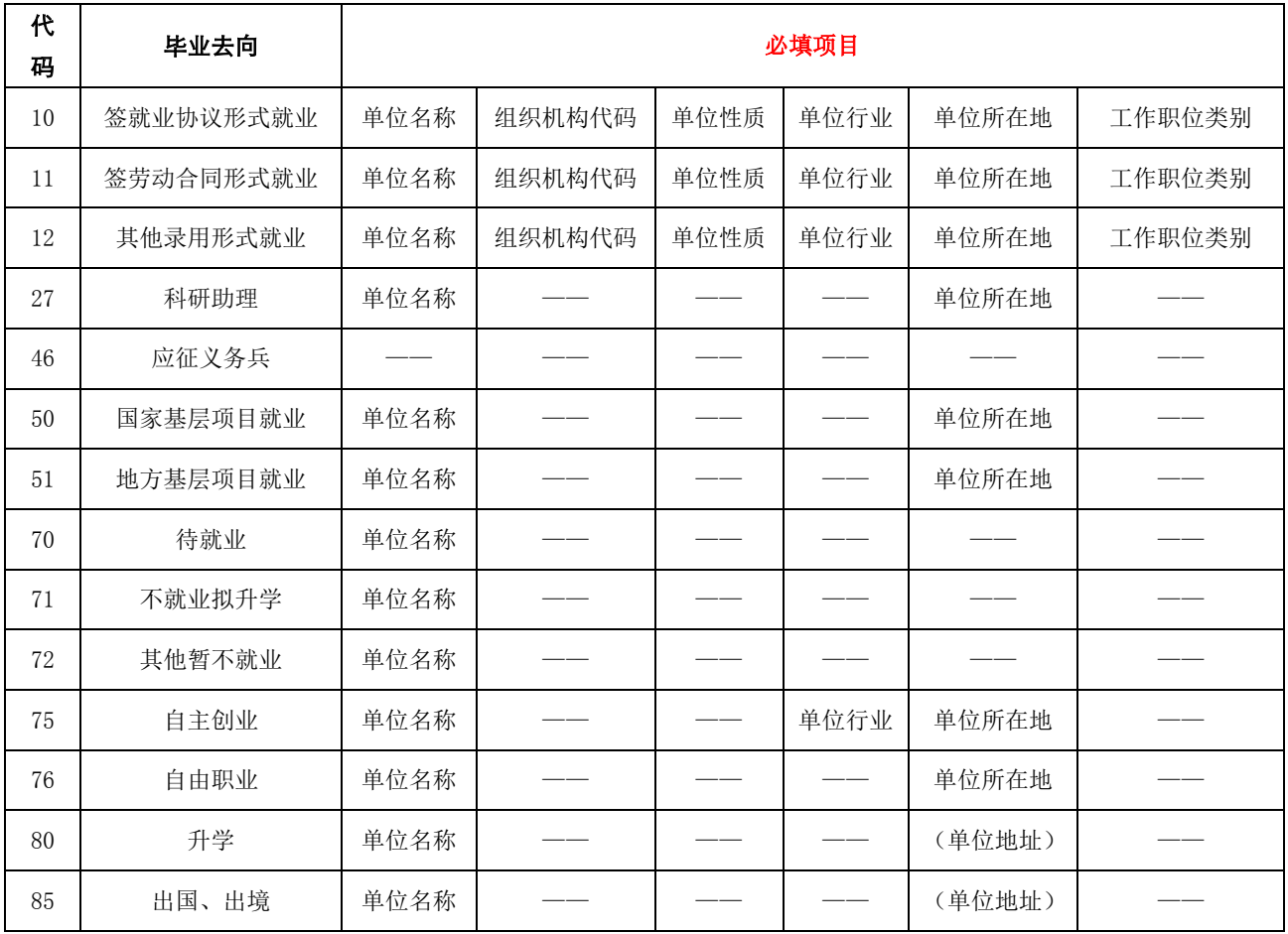

# **2.**单位名称规范

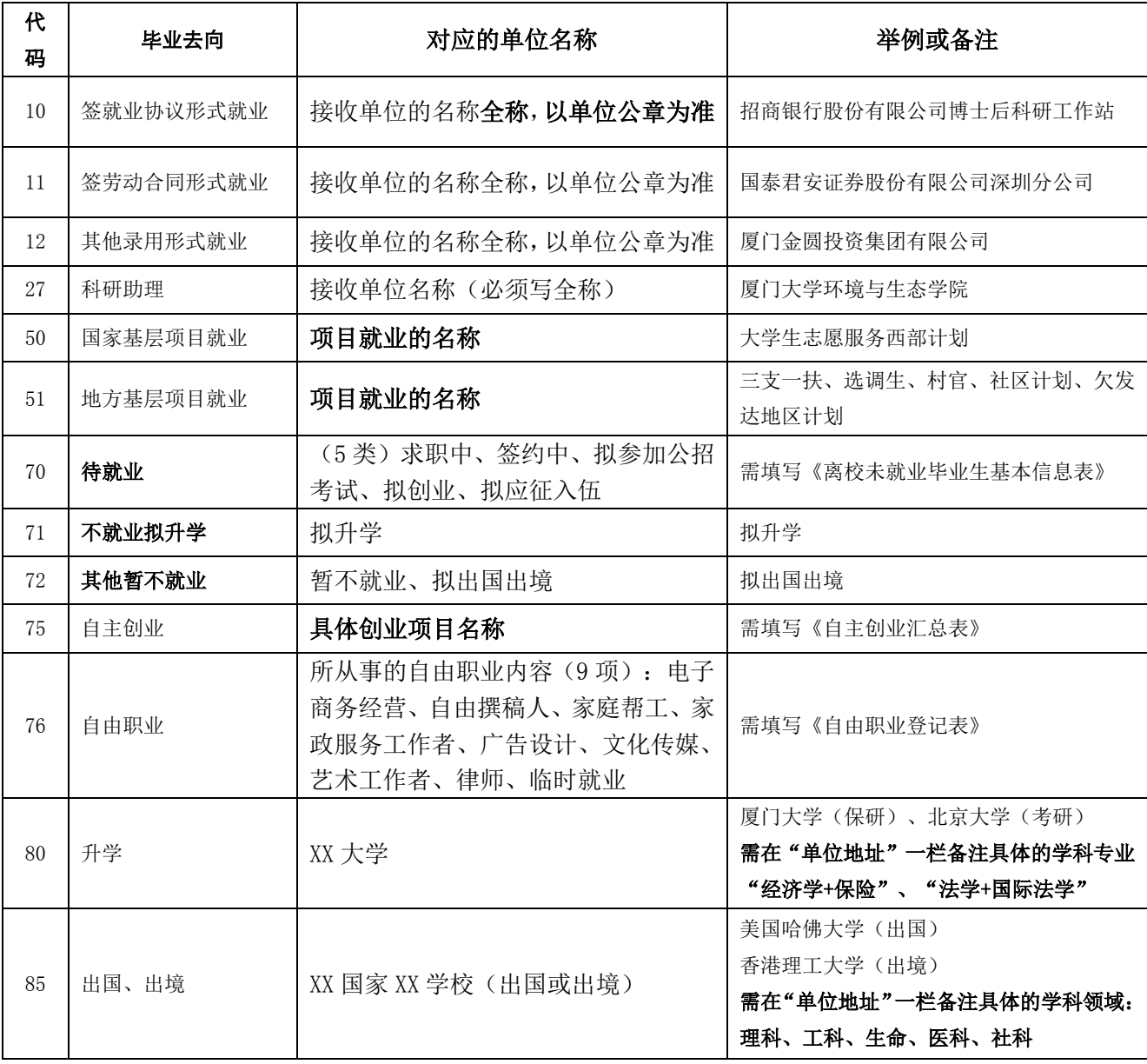

**3.**单位组织机构代码、单位性质、单位行业、单位所在地录入

单位组织机构代码,可登录全国组织机构代码管理中心查询,网

址:**http://s.nacao.org.cn/**,开放时间:周一到周五 **8:00-17:00**

单位所在地录入须填写至最详细一级的行政地代码,如市、县、 镇、区,不可只填到省一级代码。

单位性质、单位行业、单位所在地、工作职位类别根据实际情况 录入。

## **4.**注意事项

就业信息录入须准确、规范,必填项目不可缺失,按照上文要求 逐一录入,有不清楚处咨询学生就业创业指导中心。

## <span id="page-14-0"></span>(三)报到证签发信息录入规范

除了毕业去向为 80 升学的毕业生不用开具报到证外,所有毕业 生都要开具报到证,需要在"毕业去向"界面录入报到证签发信息。

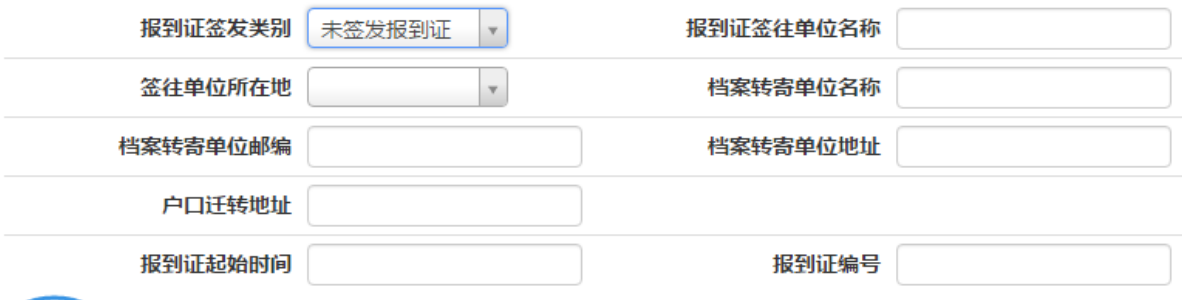

**神 赋 填写好信息后记得点击"确定"保存!** 

#### 图 **15**

#### **1.**报到证签发类别

选择了签发类别后再录入之后的信息,如类别为未签发报到证,后面的信息 将无法保存

报到证签发类别分为"去就业地报到"、"回生源地报到"、"去代理/托管 地报到"、"未签发报到证"。

★毕业去向为 10、11、51 的毕业生原则上"去就业地报到"(报到证开往 接收单位)。

★毕业去向为 12、27、46、50、70、71、72、75、76、85 的毕业生"回生 源地报到"(报到证开往生源地)。

★"去代理/托管地报到" 是指将户档迁往户档代理/托管机构。有以下几种 情况:(1)未落实就业单位,将户档迁往户档代理/托管机构;(2)在本省区市 就业部门代理或托管。

虽已签订就业协议书,但出现以下情形的,就业落实方式统一归为 **12**,报到 证开往生源地:

13

#### **1.**已签就业协议但未取得签约地所在就业主管部门人事审批的

(1)对于接收单位位于北京市、上海市、广东省(含深圳市)等 3 个省市 的非当地生源毕业生,除签定就业协议书外还必须有当地就业主管部门的审批。

北京市:取得《2017 年国务院各部委、直属机构及在京中央企业毕业生接收 函》或取得加盖北京市人力资源和社会保障局的毕业生接收函。

上海市:取得《关于同意非上海生源高校毕业生办理本市户籍的通知》。

广东省:取得加盖广东省高校就业指导中心和用人单位公章的《广东省接收 省外高校毕业生报表》或取得加盖市一级人力资源和社会保障局的毕业生接收函 (也可以在协议书中加盖市一级人力资源和社会保障局公章)。

深圳市: 取得加盖深圳市人力资源和社会保障局公章的《接收院校毕业生 函》。

(2)对于接收单位为福建省(含厦门市)市属事业单位的毕业生,除签定 就业协议书外还必须有当地人社局的审批或取得《就业申报表》(厦门市)。(例 如:厦门一中、厦门理工学院、厦门市第一医院必须取得厦门市《就业申报表》; 泉州经贸职业技术学院、漳州师范学院等需要当地人社局的盖章)

(3) 对于接收单位(非事业单位)位于厦门市的毕业生,除签定就业协议 书外须由用人单位为毕业生在厦门人事网上申报备案。

#### **2.**未取得公务员正式录用通知书的

对于录取公务员的毕业生,必须有人事部门或公务员考录处的公务员正式录 用函。

#### 3.签约但不解决档案户口的

接收单位不解决该毕业生档案户口或不接收户口的。

#### 4.签约但档案与户口迁回生源地

接收单位同意该毕业生档案户口转回生源所在地的(必须单位另出具书面说明)。

# 5.虽签订就业协议或劳动合同,但不符合《厦门大学学生就业签约暂行管理 办法》中相关规定的。

## 2. 报到证签往单位名称

#### 除"未签发报到证",均需填写"签往单位名称"。

"签往单位名称"即毕业生就业报到证抬头一栏,也就是毕业生持报到证报 到的地址, 按以下两种情况进行文字录入:

#### ★报到证开往就业地的情况(一般以就业协议书上的公章为准)

1.北京市: 有加盖"北京市人力资源和社会保障局"公章的接收函(市属单 位): 填"北京市人力资源和社会保障局",有各中属、部属用人单位盖章的"红 表"、"绿表"(中属、部属单位):填红表绿表中落款处盖章的单位全称。

#### 2.上海市:统一填"上海市学生事务中心"。

3.天津市:统一根据所加盖公章填"用人单位名称"。

4.广东省

(1)广州市:

① 加盖广州市人力资源和社会保障局公章的接收函(市属单位):填"广州 市人力资源和社会保障局"

② 加盖广东高校毕业生就业指导中心公章的接收函(中属、省属单位):根 据接收函上公章填用人单位全称。

(2)深圳市:统一填"深圳市人力资源和社会保障局"。

(3)广东其他城市:

① 协议书中"上级主管部门或人才中介机构"一栏加盖设区市人力资源和 社会保障局公章或有设区市人力资源和社会保障局的接收函(市属单位): "报 到证签往单位名称"填设区市一级人力资源和社会保障局(如中山市人力资源和 社会保障局,东莞市人力资源和社会保障局,珠海市人力资源和社会保障局)

② 有加盖**广东高校毕业生就业指导中心**公章的接收函(中属、省属单位): 根据接收函上公章填用人单位全称

5.福建省

(1)福州市:

① 省属、中央在闽单位,根据协议书中用人单位或其主管部门公章全称填 写,如用人单位与主管部门均有盖章,优先填写主管部门公章全称;如只有用人 单位公章,则直接填写该公章全称(如福建师范大学、福州大学)。

② 福州市属企事业单位以协议书中的上级主管部门(如:福州市人力资源 和社会保障局)的审批公章为准。如协议书中加盖中国海峡人才市场公章, 应填 写:"中国海峡人才市场"。

特例:协议书中上级主管部门或人才中介机构的公章为"福州市人才市场", 应填写:"福州市人力资源和社会保障局"。

(2) 厦门市: 统一填"厦门市人力资源和社会保障局"。(如某公司的厦 门分支机构,如中国工商银行厦门分行,也应填写厦门市人力资源和社会保障局)

(3)福建省其他地区:填写为设区市(含所辖区)、县(市)人力资源和 社会保障局、平潭综合实验区党群工作部。(如漳州市人力资源和社会保障局, 泉州市人力资源和社会保障局)

(4)特例:福建省(电力、电信、邮政、农行、建行、工行、中行)的各 地分公司: "报到证签往单位名称"一栏根据公章填省公司(行)(如:福建省 电力有限公司、中国电信股份有限公司福建分公司、福建邮政公司、中国银行股 份有限公司福建省分行等),单位名称按单位签章全称登记(有载明分行但未加 盖公章的,单位名称也应填写所载明的分行);

其分公司(行)在厦门的,单位名称一栏应填分公司(行):如:福建省电 力有限公司厦门分公司、中国电信股份有限公司厦门分公司、厦门市邮政局), 报到证一栏填写"厦门市人力资源和社会保障局"。

(注:该特例只针对福建电力、电信、邮政、农行、建行、工行、中行福建分行 有效,其它单位不可用此规则填写)

(5)落实到与福建省人社厅建立人事工作关系的企事业单位(见附录)就业 的, "报到证签往单位名称"一栏根据单位公章填写全称。

(6) 落实到经授权的 6 家省属人才服务机构的(见附录), "报到证签往单 位名称"填写为省属人才服务机构。

6.其他各省市:

(1) 一般情况: "报到证签往单位名称"一栏直接填写协议书中用人单位 公章全称,即就业方案中"报到证签往单位名称"和"单位名称"的内容完全一 致,也即报到证直接开往用人单位。

(2)特殊情况: 若毕业生就业协议书中用人单位上级"报到证签往单位名

称"一栏有盖设区市人社局(公务员局)或人才中心公章的, "报到证签往单位 名称"应填为该设区市人社局或人才中心全称。(如:杭州市人社局、宁波市人 社局、武汉市人才服务中心)。

7.国家基层项目和地方基层项目

(1)省内生源"大学生志愿服务西部计划",填写为生源所在地县(市、区) 人力资源和社会保障局;省外生源填写为生源地省级毕业生就业主管部门。

(2)"三支一扶"计划,填写为服务地县(市、区)"三支一扶"办。

(3)选调生计划、村官计划,填写为服务地设区市人力资源和社会保障局。

(4)高校毕业生服务社区计划、大学生志愿服务欠发达地区计划,填写为服 务地县(市、区)人力资源和社会保障局。

8.如用人单位对于报到证抬头有其他特殊要求,可由用人单位出具说明,视 情况而改。

## ★报到证开回生源地的情况

"报到证签往单位名称"应填写为生源所在省份毕业生就业主管部门要求 的地址。

#### 3.报到证签往单位所在地

根据迁往单位实际情况选择,这一栏将出现在报到证上的"报到地址"一栏, 如"广东省广州市"。

## 4.档案转寄单位名称

(1)报到证开往接收单位的,根据接收单位或录取院校提供的档案转寄单位 填写。

(2)报到证开回生源地的,根据生源所在地接受毕业生的主管部门的档案转 寄单位填写。

报到证上的"档案材料"一栏据此填写。

#### 5.注意事项

(1)国防生和非西藏生源定向西藏的毕业生,就业方案由学校统一登记。

(2)在 6 月份学生就业创业指导中心核对各院就业方案之前,应将监测系统 中所有毕业生就业方案录入完毕,不留有空记录。

附录:

一、常见问题

## **1.**关于生源所在地的说明:

本科生以高考时户籍所在地为其生源所在地。

研究生:(1)如学生由大学本科直接读研究生(即研究生入学前没有中断的 升学经历),其生源所在地为本科入学前高考时户籍所在地;(2)如学生读研究 生前有工作经历,并已在工作地落户且已定居在该地的,该工作地为生源所在地。

在读期间家庭户籍变更的毕业生,需要提交以下材料:户籍变动或迁移证明、 现家庭常住人口户口登记卡复印件、毕业生与登记卡上户主的亲属关系证明。

## **2.**关于延期毕业的问题

(2017 年 6 月和延期至 9 月、12 月的毕业生都是 2017 届的应届毕业生)

延期至 2017 年 9 月、12 月的毕业生,可以在确定的时候,把这部分毕业生 先报送学校从系统删除, 保留好他们的数据, 到了确定毕业时再导入系统;

延期至 2017 年以后的毕业的学生,报送学校直接删除。

若无法确定何时才能毕业,可以先放在系统里(因为删除比添加容易),确 定延期时再删除。

## **3.**关于考生号的问题

(考生号是监测系统和学信网链接的唯一字段,导入信息时也都需要以考生 号为准,是必填字段)生源缺失需要填写考生号,学生可在自己的学信网上杳看 自己的考生号。

# 二、福建省 6 家省属人才服务机构名单

中国海峡人才市场,福建建筑人才服务中心 福建青年人才开发中心 福建省交通运输人才职业服务中心 福建省机电工程技术人才服务中心 福建省职业介绍服务中心